**ImageWorks** 8 Westchester Plaza, Suite 112 Elmsford, NY 10523

**ProImage to EVAsoft Database Migration Tool** Part Number: **9992810105** Serial Number: **UT-1055**

Dear Valued Customer:

Enclosed please find the USB key for the ProImage to EVAsoft Database Migration Tool. Install this on your host/server or standalone computer after you have installed EVAsoft. This will enable EVAsoft to import your existing ProImage Database and Images into EVAsoft's own Database and DICOM format image files. The USB key can only be used once on a single computer but can be used to import multiple ProImage databases into a single EVAsoft database.

EVAsoft sequentially imports and resaves every image in the ProImage Database when the import is run. The ProImage database and images are left intact on the hard drive. It is therefore necessary that you ensure that you have sufficient empty space on your hard drive to run import tool. We recommend at least 1.5 times the size of your existing ProImage Database and images are available. The time to run the import tool will vary by size of the original DB (in terms of number of images) and the speed of the local computer (and its hard drive). The table below is an estimate of the time to import a Prolmage Database into EVAsoft. Your actual times will vary. The migration time is significant for databases that were used in busy offices for a number of years so please plan accordingly.

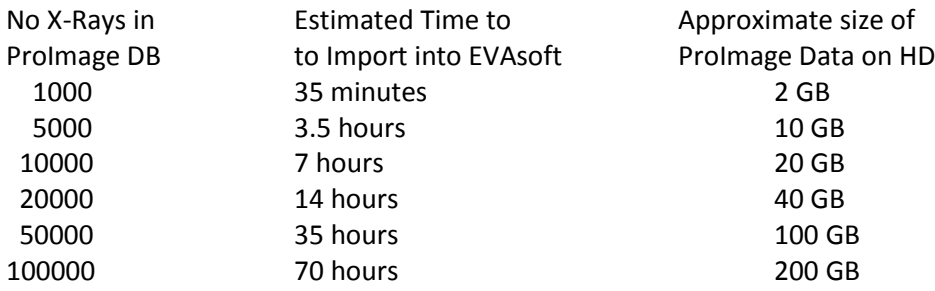

If you need assistance visit our website, email or give us a call.

[www.imageworkscorporation.com](http://www.imageworkscorporation.com/) [support@imageworkscorporation.com](mailto:support@imageworkscorporation.com) 1-914-592-6100

Thank you for choosing EVAsoft,

ImageWorks Team

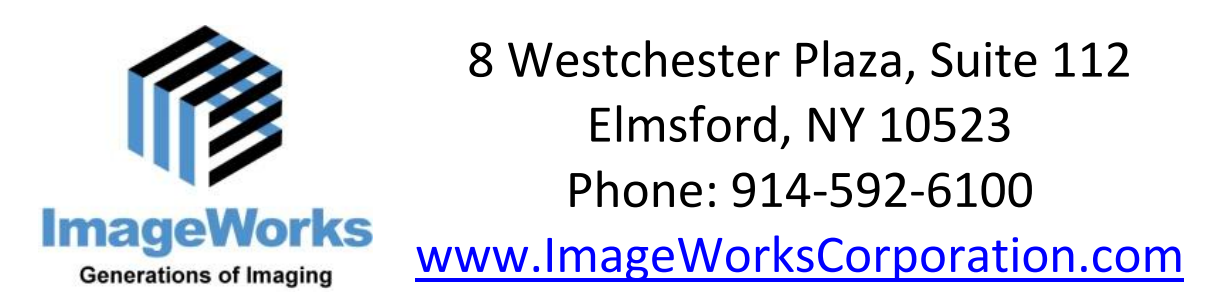

## **Directions for EVAsoft – ProImage Database Migration**

Install and configure EVAsoft prior to following these instructions.

This should be run from the EVAsoft Host.

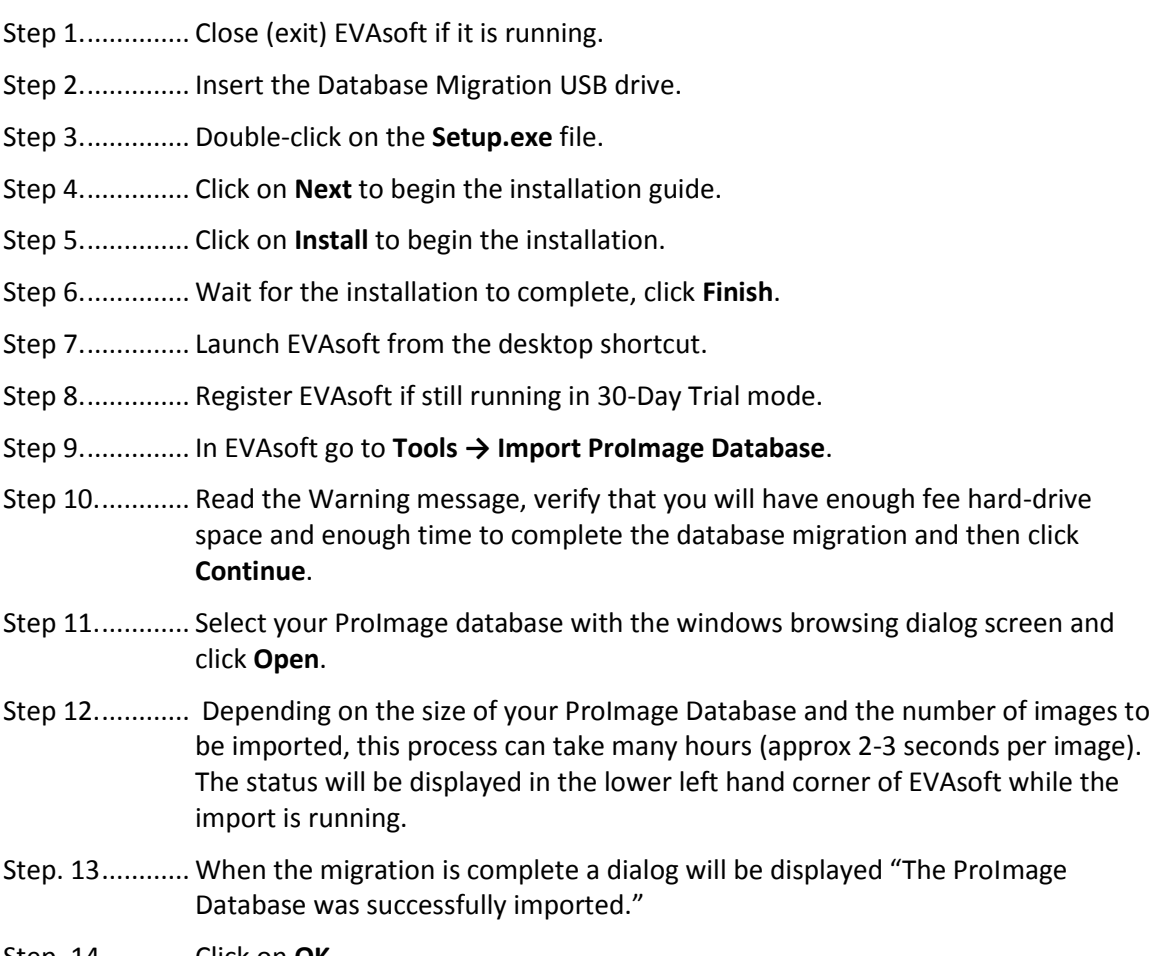

Step. 14............ Click on **OK**.